# Analiza prodaje - klasifikacije

Zadnja sprememba 26/10/2022 2:02 pm CEST | Objavljeno 26/10/2022 1:36 pm CEST

#### **V tem prispevku**

#### **Nastavitev analitik na artiklih in strankah**

Program nam omogoča dodajanja najrazličnejših različnih oddelkov, skupin, klasifikacij, knjižnih skupin itd. Iz tega razloga predlagamo, da pred razvrščanjem, najprej interno pregledamo točno kakšne so naše potrebe (kako veliko »razdrobljenost« potrebujemo) in nato uporabimo eno ali več opcij za razvrščanje/klasifikacijo, ki jih bomo uporabljali tudi v prihodnje

#### Nastavitev na artiklu

**Nastavitev na artiklu** – uporabimo lahko možnosti, ki jih najdemo na zavihku »Splošnih podatki«.

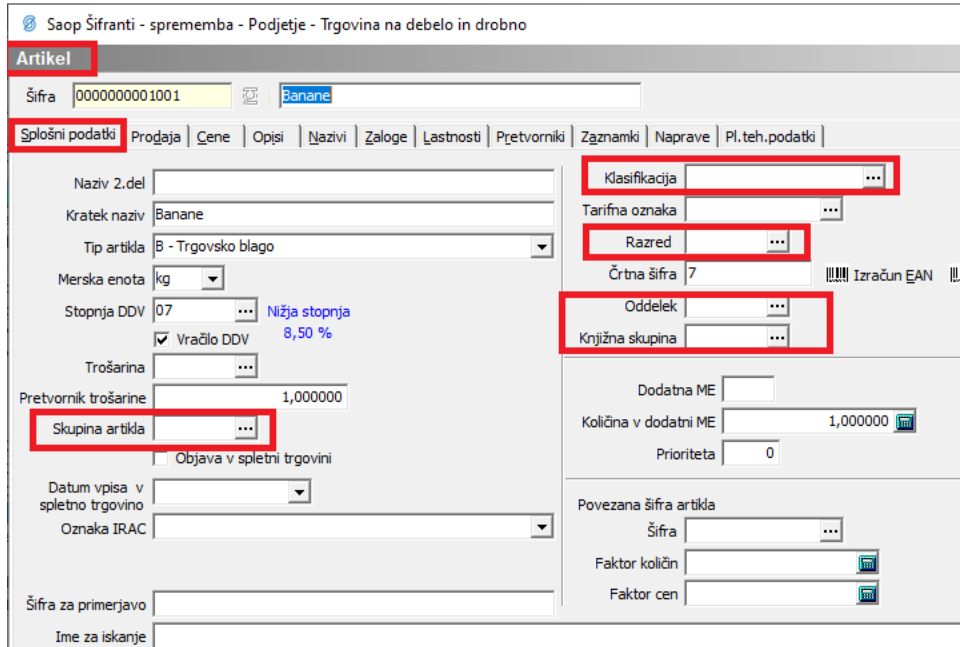

### Nastavitev na stranki

**Nastavitev na stranki** – uporabimo lahko možnosti, ki jih najdemo na zavihku »Splošni podatki« ali »Trgovski podatki«.

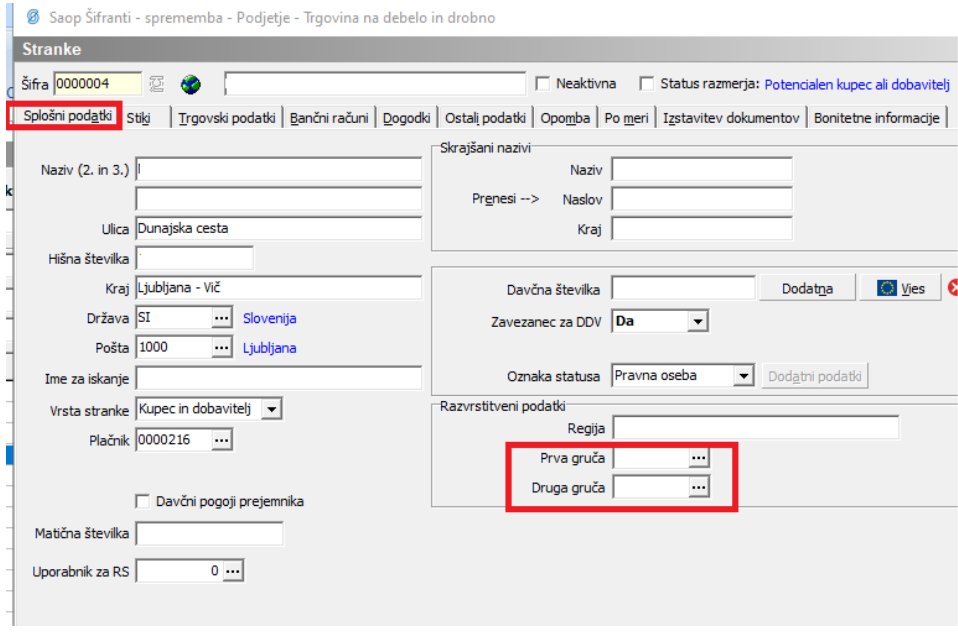

Saop Šifranti - sprememba - Podjetje - Trgovina na debelo in drobno

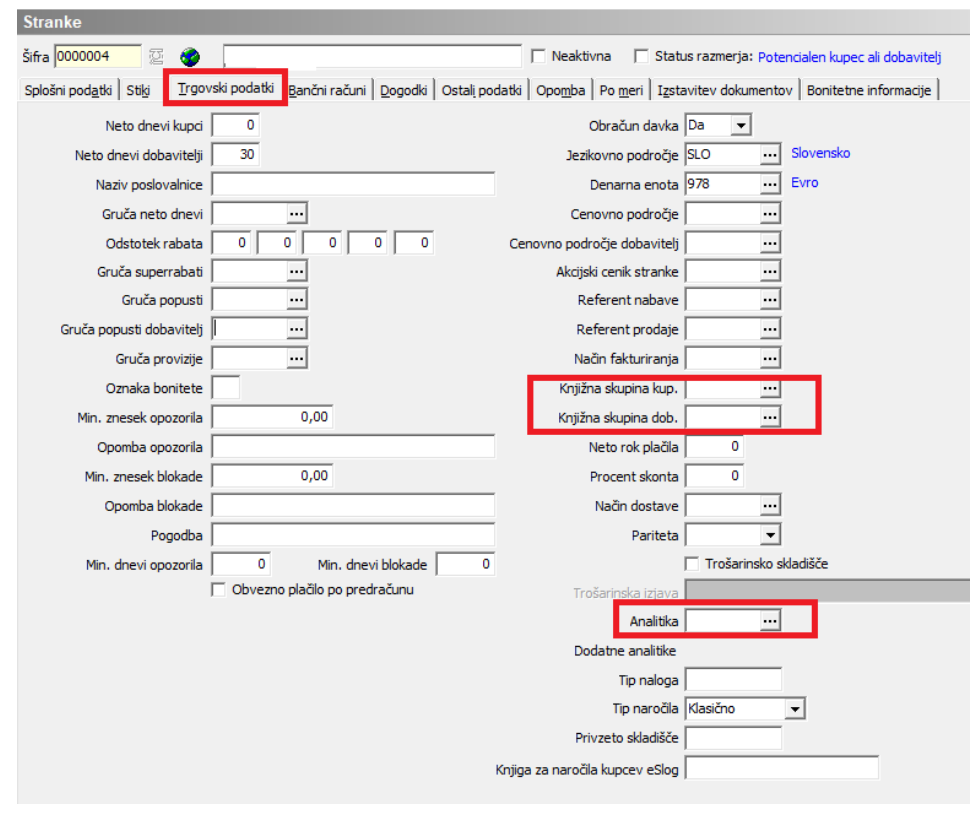

### **Kreiranje računa**

Ob kreiranju računa lahko najdemo zavihek **»Analitike«,** kjer se v primeru, da imamo določene vrednosti že privzeto nastavljene tudi samodejno izpišejo, lahko pa jih določamo tudi sami ob kreiranju računa.

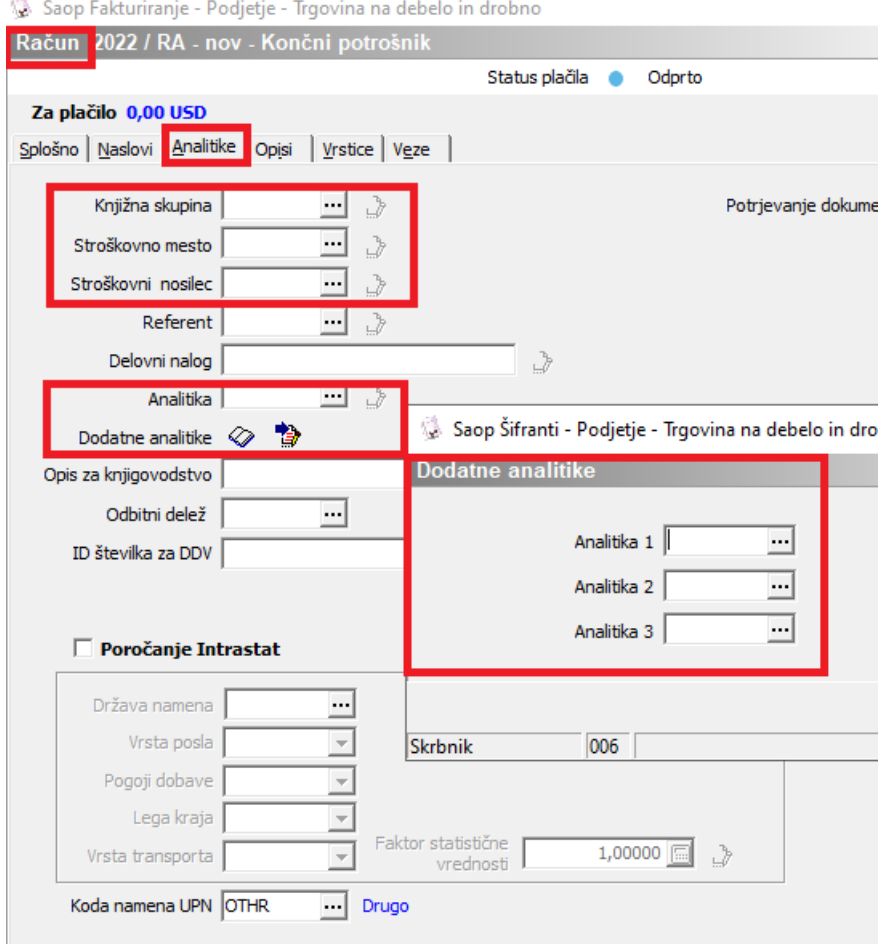

#### **Pripomoček za dopolnitev dokumenta**

Podatki o analitikah se ne spreminjajo na že kreiranih računih – npr. v primeru, če bi na posamezni stranki ali artiklu naknadno dodali ali spreminjali podatke za analitiko, se le ta na obstoječih računih ne bi samodejno spremenil.

V ta namen imamo pripomoček »dopolni dokument«, ki se pojavi ob desnem kliku na račun (aktiviran mora biti na posameznem operaterju preko varnostnega sistema), ki omogoča dopolnitve/popravke analitik tudi na že knjiženih računih.

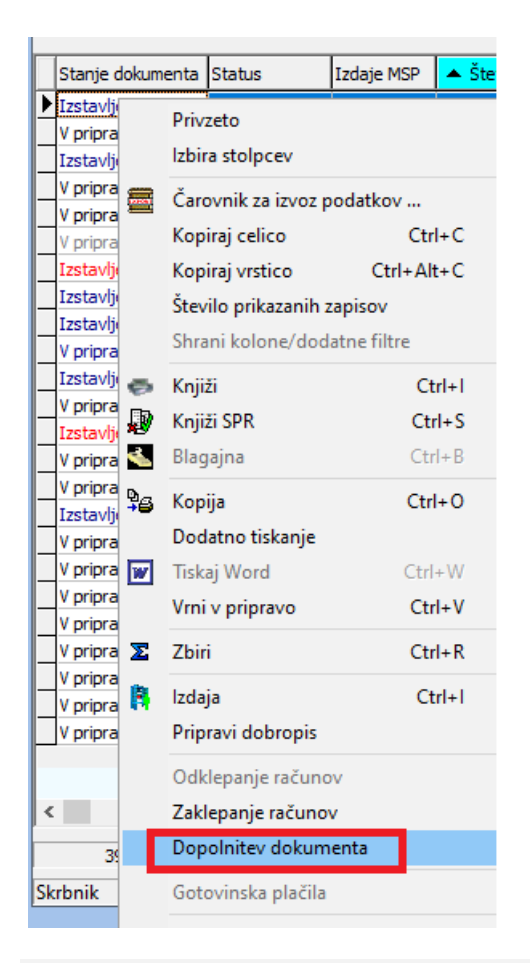

# **Analiza prodaje**

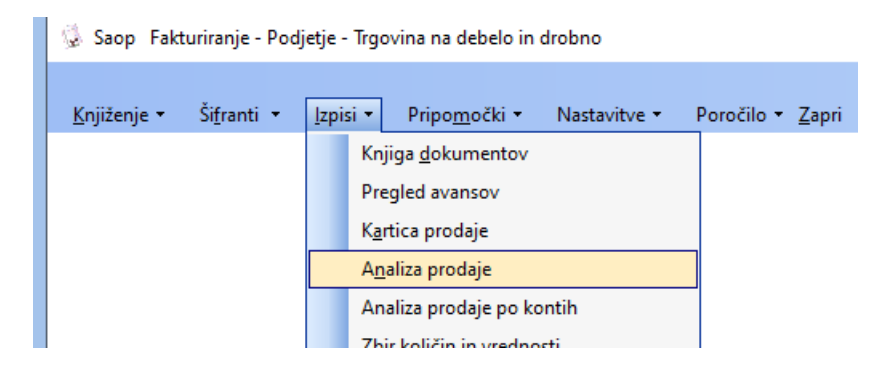

Podatki nam omogočajo, da se nato omejimo na želene podatke.

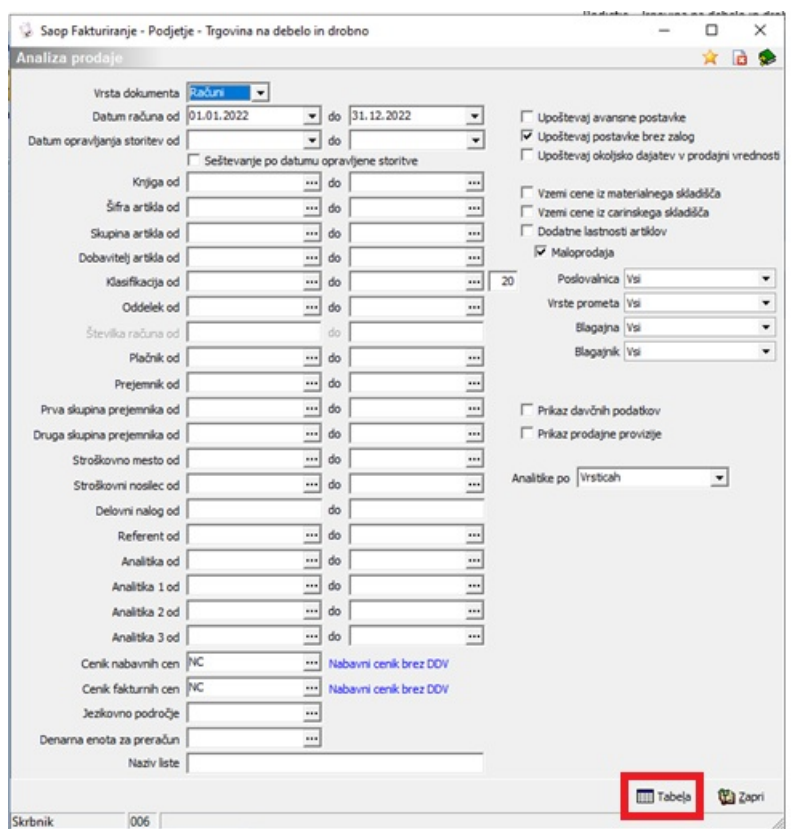

Podatki nam omogočajo, da se nato omejimo na želene podatke.

Ob izboru »Tabela« (funkcija spodaj) se odpre vrtilna tabela, ki jo lahko podrobno razvrščamo glede na potrebe. Več o samem delovanju in uporabi tabel, lahko najdemo na povezavi

<https://si-icenter.knowledgeowl.com/help/olap-analiza-v-icentru>

#### **Nastavitve poimenovanja polj - »Dodatne analitke«**

**Dodatne analitike** – uporabimo lahko privzeto poimenovanje ali pa jih poimenujemo glede na naše potrebe. \*uredimo lahko z uporabnikom »skrbnik«.

Administracija – Nazivi in licence

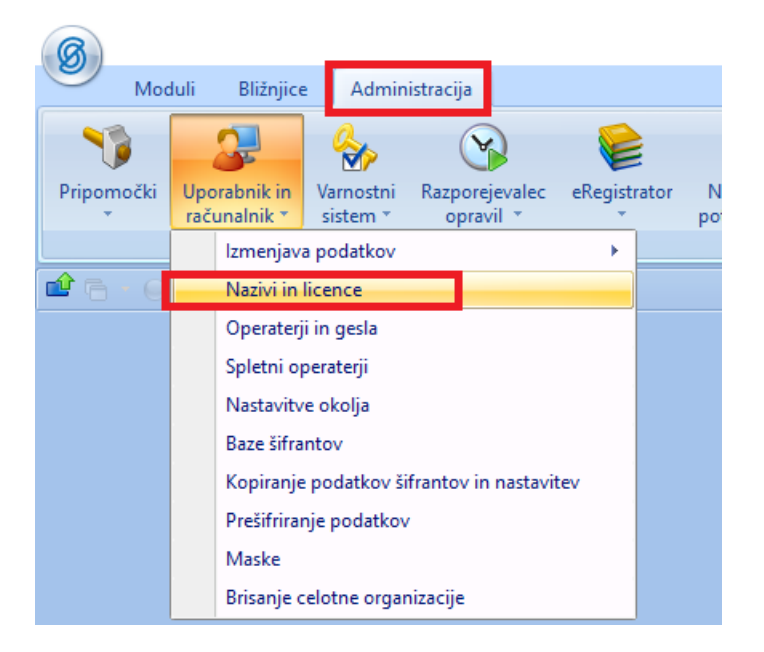

Nato izberemo »uporabnika« in spodaj gumb »Dodatne analitike«.

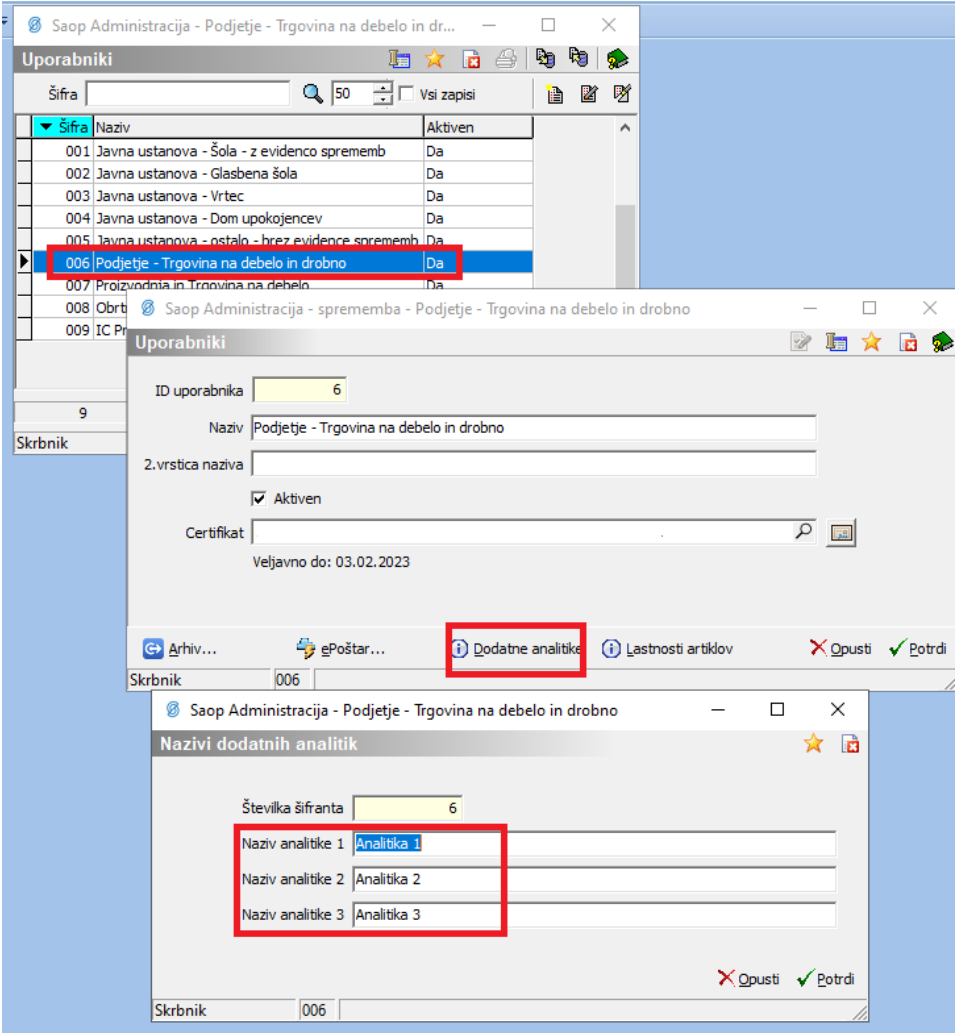

#### **Nastavitev na knjigi računov**

Na knjigi računov, lahko nastavimo tudi obvezna polja, ki jih moramo izpolniti pri izstavitvi računa.

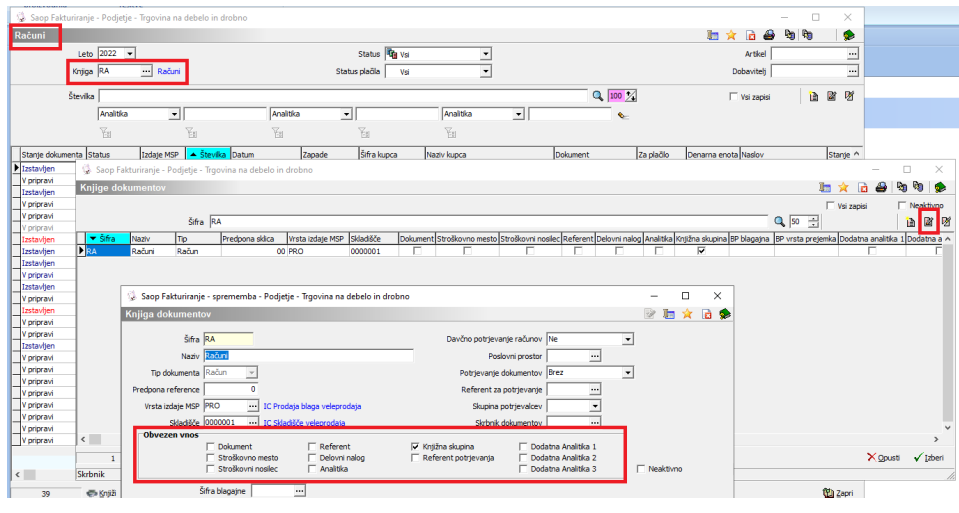

## **Nastavitev knjižne skupine**

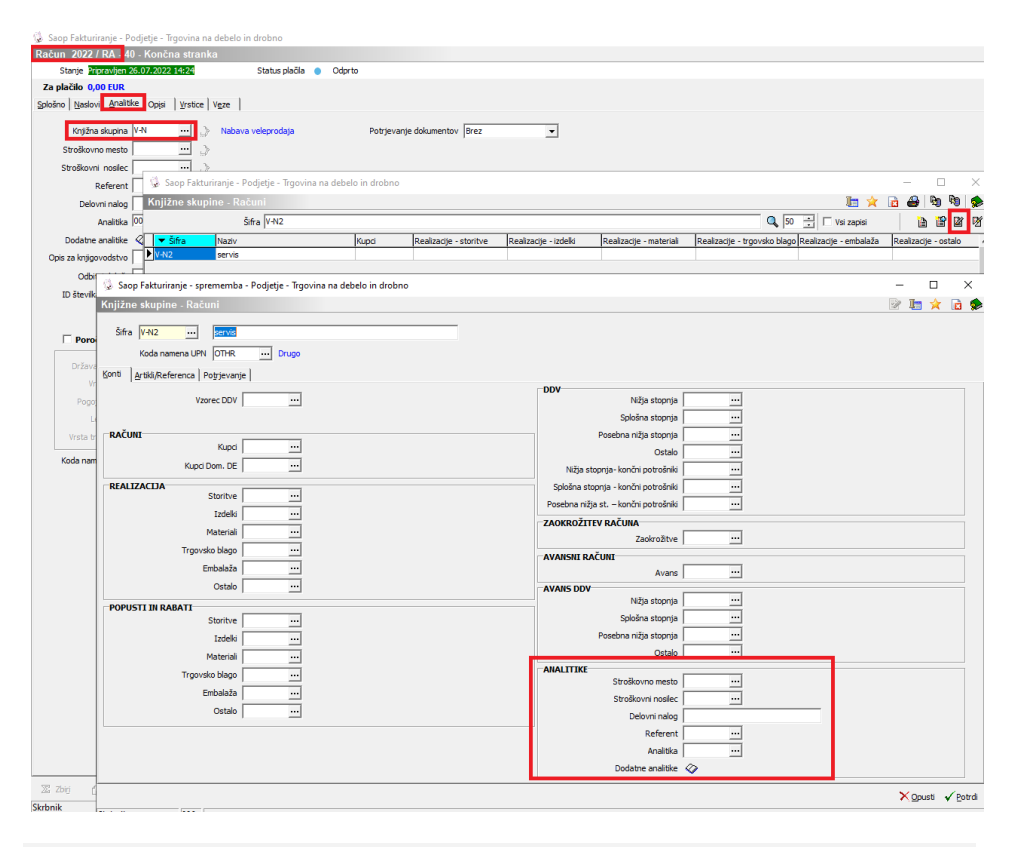

### **OLAP analiza v iCentru**

Nastavljeni podatki so nato pomembni za samo razvrščanje v iCentru in

so pomembni za OLAP analizo OLAP analiza v [iCentru](http://si-icenter.knowledgeowl.com/help/olap-analiza-v-icentru) | iCenter SI